### **Indexierung mit MySQL**

#### **DOAG SIG MySQL – Performance 13. März 2012, Wiesbaden**

### **Oli Sennhauser**

**Senior MySQL Consultant, FromDual GmbH**

**oli.sennhauser@fromdual.com**

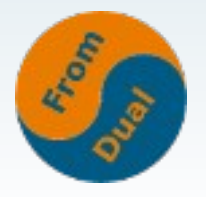

### **FromDual GmbH**

● **FromDual bietet neutral und unabhängig:**

- **Beratung für MySQL**
- **Support für MySQL und Galera Cluster**
- **Remote-DBA / MySQL Betrieb**
- **Schulung für MySQL**
- Oracle Silber Partner (OPN)

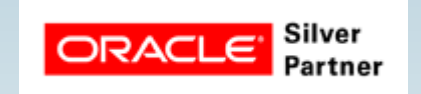

### **www.fromdual.com**

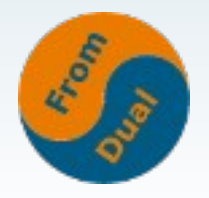

### **Kunden**

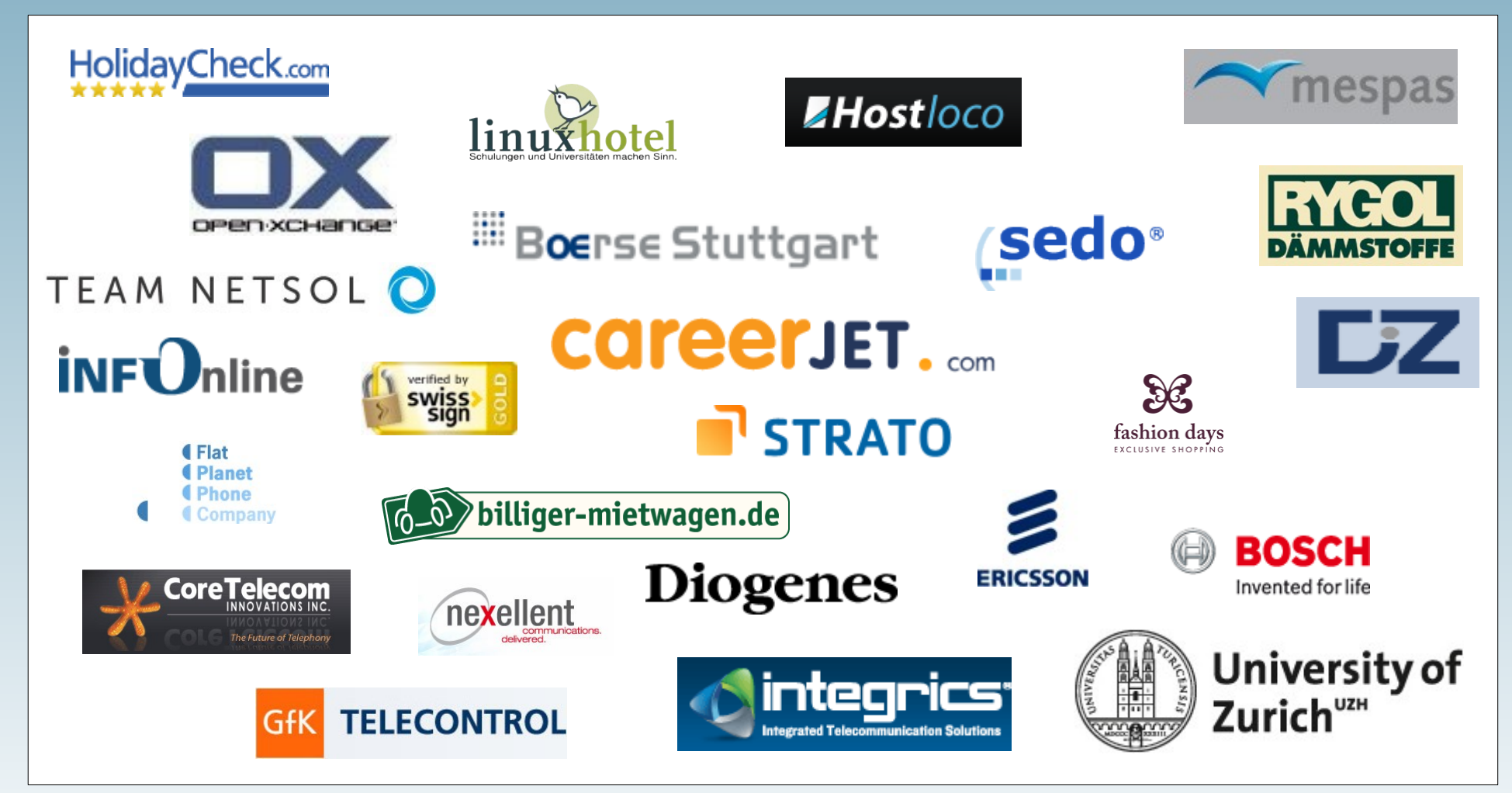

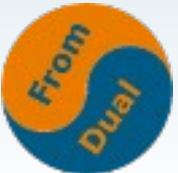

### **Inhalt**

#### **Indexierung mit MySQL**

- ➢  **Grundlagen**
- ➢  **Indizes anzeigen in MySQL**
- ➢  **Indizes und Storage Engines**
- ➢  **Indizes in InnoDB**
- ➢  **Indizes optimieren**
- ➢ **Der Query Execution Plan (QEP)**

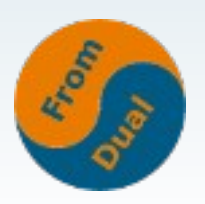

### **FromDual Performance Waage**

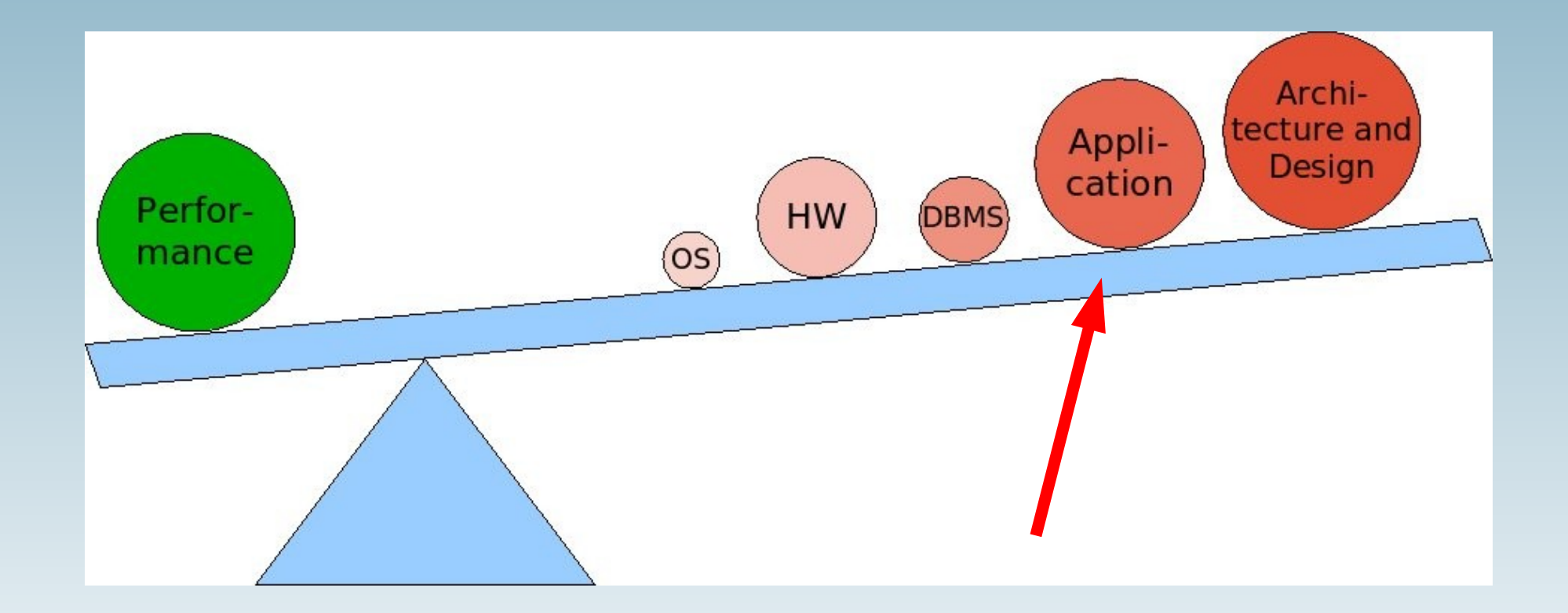

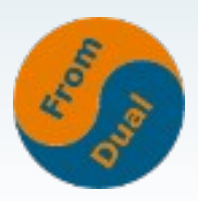

### **Grundlagen**

● **Was ist ein Index?**

*"Ein Index ist eine von den Daten getrennte Struktur, welche die Suche und das Sortieren nach bestimmten Feldern beschleunigt."*

- Warum brauchen wir Indizes?
	- **Sortieren**
	- **Suchen**
- **Vorteil / Nachteil**
	- **Performance**
	- **Pflege, Platz**

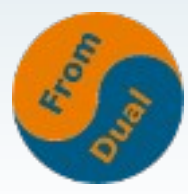

### **Grundlagen**

- **Beispiel:**
	- **Karteikarten in Bibliothek → Stockwerk, Raum, Gestell, Reihe**
	- **Simmel, Johannes M. → 3. St., links, 5. Gest. 2. R.**

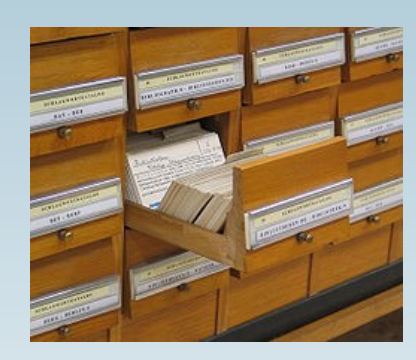

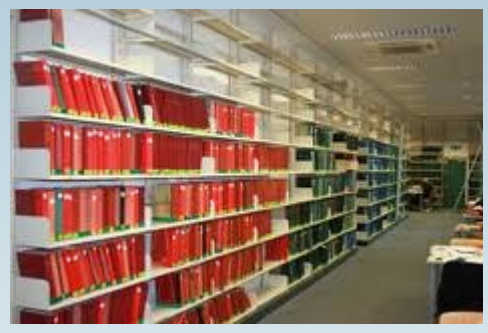

- **Alternativen zum Index?**
	- Full Library Scan → "Full Table Scan"

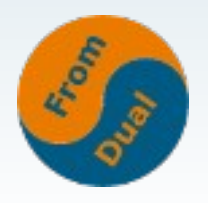

### **Vor- und Nachteile von Indizes**

- **Performance, beschleunigt:**
	- **SELECT (und UPDATE, DELETE)**
- **Performance, bremst DML-Statements INSERT, UPDATE, DELETE, ...**
- **Indizes brauchen Platz (RAM, Disk)**
- **Wartung, Pflege, Unterhalt (OPTIMIZE, ANALYZE)?**
- **Indizes können Optimizer verwirren!**
	- **→ falsche Query Execution Pläne → langsame Abfragen**

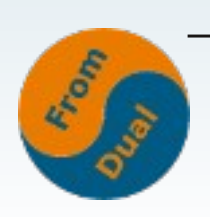

#### **→ So viele wie nötig aber so wenig wie möglich!**

### **Wo sollten wir Indizes setzen?**

*"... die Suche und das Sortieren nach bestimmten Feldern beschleunigt."*

- **Suche: WHERE-Klausel**
- **Sortieren: DISTINC, ORDER BY, GROUP BY**
- **JOIN-Klausel: ... a JOIN b ON a.id = b.a\_id**

**→ und zwar in beide Richtungen!**

● **Spezialfall: Covering Index**

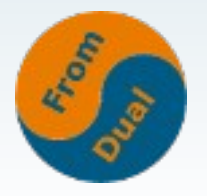

### **Indexieren bei JOINs**

- **Je nach Query: 2 Möglichkeiten:**
	- **Parent → Child**
	- **Child → Parent**

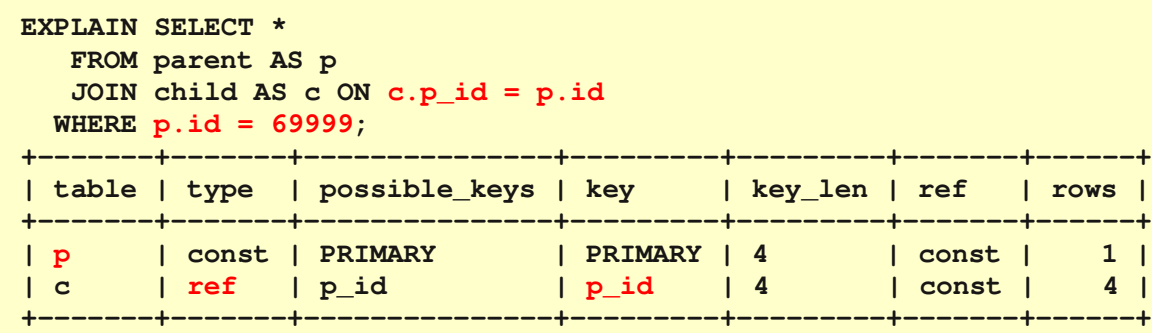

**Parent Child 1 2**

**EXPLAIN SELECT \***

 **FROM parent AS p JOIN child AS c ON p.id = c.p\_id**

 **WHERE c.f = 69999;**

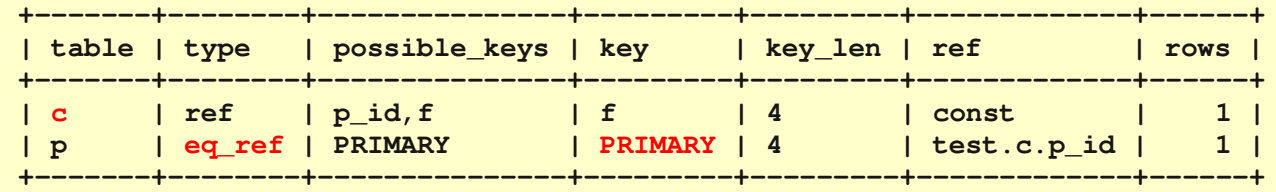

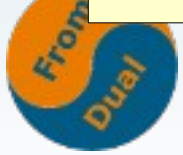

### **Arten von Indizes**

- **B+-Tree Index (Balanced plus tree)**
	- **Geeignete Struktur für Disks**
	- **Geeignet für viele unterschiedliche Werte (hohe Kardinalität)**
	- **InnoDB, MyISAM, (MEMORY, NDB)**
- **Hash-Index**
	- **Geeignete Struktur für Speicher**
	- **MEMORY, NDB, (InnoDB)**
- **R-Tree Index**
	- **Mehrdimensionale Informationen (Geo-Indizes)**
	- **MyISAM**
- **Fulltext Index**
- **UNIQUE Index (Spezialfall von B+-Tree und Hash)**
- **Bitmap Index :(**

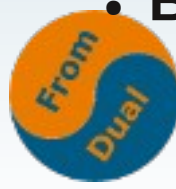

### **Indizes anzeigen mit MySQL**

```
SHOW CREATE TABLE test\G
CREATE TABLE `test` (
    `id` int(10) unsigned NOT NULL AUTO_INCREMENT,
    `data` varchar(64) DEFAULT NULL,
    `ts` timestamp NOT NULL
   PRIMARY KEY (`id`),
   KEY `data` (`data`)
);
```
#### mysqldump --no-data

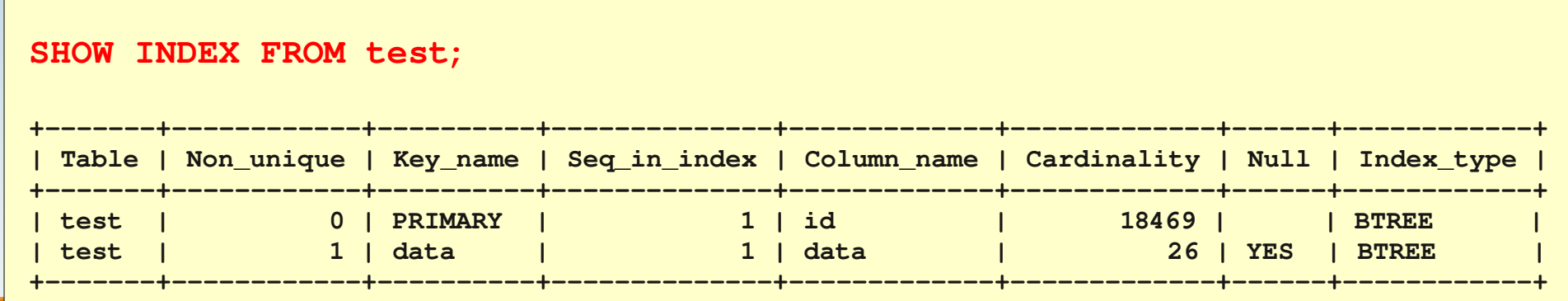

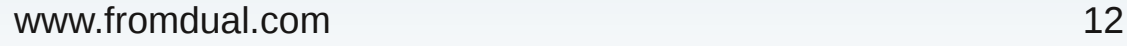

### **Indizes anzeigen mit MySQL**

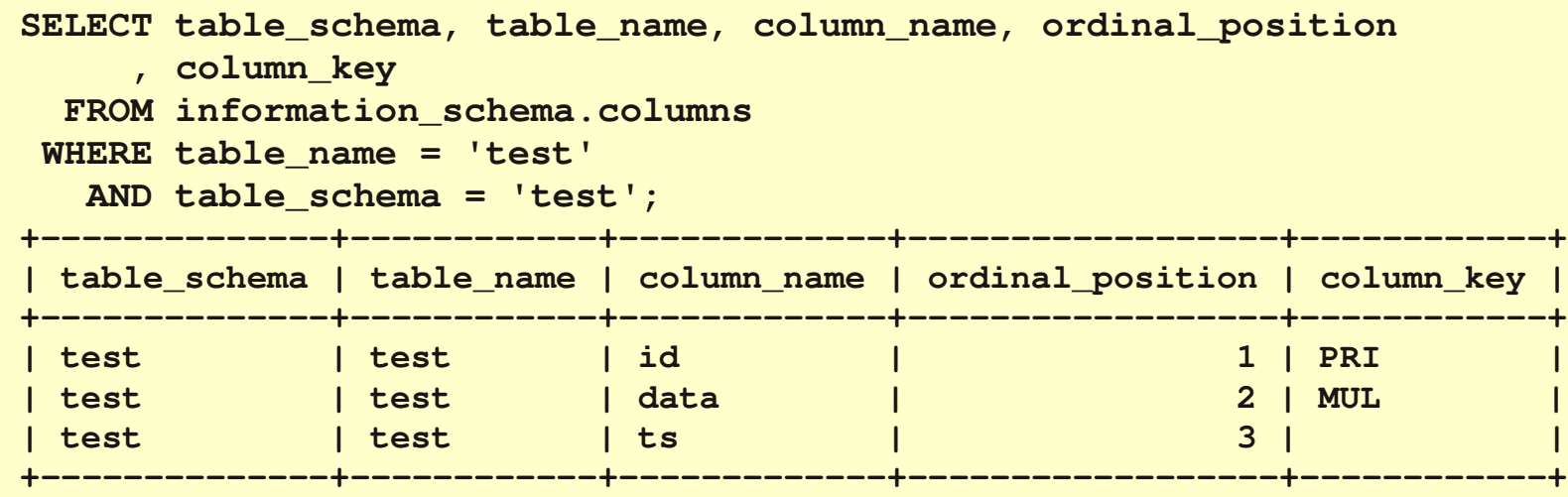

**CREATE TABLE innodb\_table\_monitor (id INT) ENGINE=InnoDB; TABLE: name test/test, id 0 1333, columns 6, indexes 2, appr.rows 18469 COLUMNS: id: DATA\_INT DATA\_UNSIGNED DATA\_BINARY\_TYPE DATA\_NOT\_NULL len 4; ... INDEX: name PRIMARY, id 0 1007, fields 1/5, uniq 1, type 3 root page 3, appr.key vals 18469, leaf pages 54, size pages 97 FIELDS: id DB\_TRX\_ID DB\_ROLL\_PTR data ts INDEX: name data, id 0 1008, fields 1/2, uniq 2, type 0 root page 4, appr.key vals 1, leaf pages 32, size pages 33 FIELDS: data id**

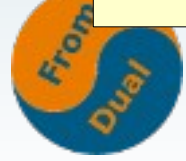

## **Indizes anzeigen mit MySQL**

#### ● **Neu mit MySQL 5.6**

**use information\_schema;**

```
SELECT t.name, t.n_cols, i.index_id, i.name, i.n_fields
   FROM innodb_sys_tables AS t
   JOIN innodb_sys_indexes AS i ON t.table_id = i.table_id
WHERE t.name = 'test/test';
 ++++++
| name      | n_cols | index_id | name    | n_fields |
++++++
| test/test |      6 |      644 | PRIMARY |        1 |
| test/test |      6 |      650 | data    |        1 |
 ++++++
```
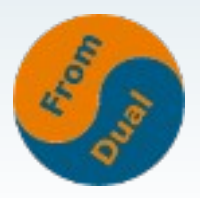

### **MySQL Architektur**

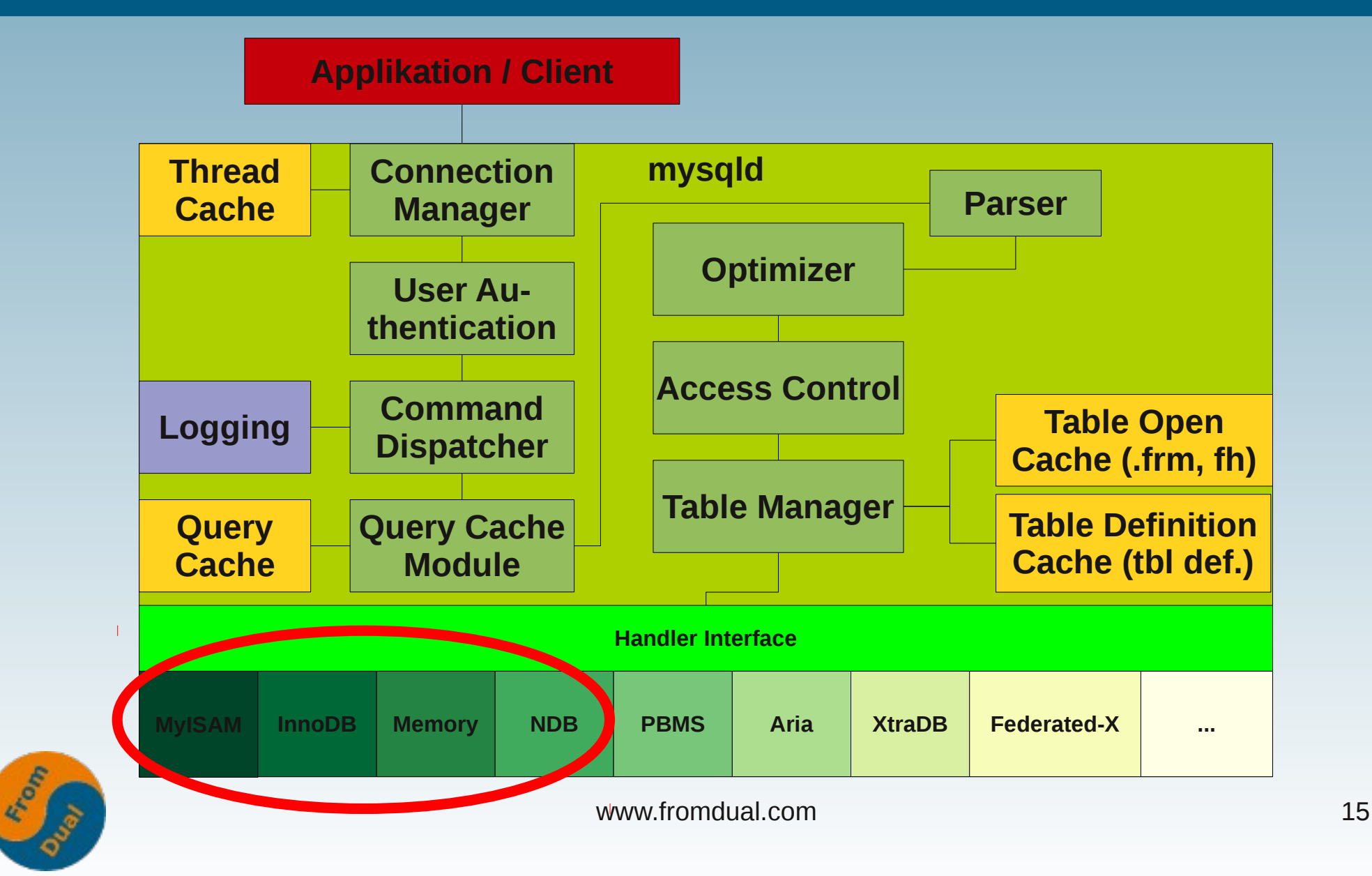

# **Indizes mit MyISAM**

- **MyISAM kennt:**
	- **B+-Tree**
	- **Volltext**
	- **R-Tree**
- **Variable:**
	- **key\_buffer\_size**

```
CREATE TABLE `test` (
  `id` int(10) unsigned NOT NULL AUTO INCREMENT,
    `data` varchar(64) DEFAULT NULL,
    `ts` timestamp NOT NULL,
    `geo` geometry NOT NULL,
    PRIMARY KEY (`id`),
    SPATIAL KEY `geo` (`geo`),
    FULLTEXT KEY `data` (`data`)
) ENGINE=MyISAM DEFAULT CHARSET=latin1;
INSERT INTO test
VALUES (NULL, 'Uster ist ein kleines Städtchen.'
            , NULL, GeomFromText('POINT(42 24)'));
```
**SELECT \* FROM test WHERE MATCH (data) AGAINST ('Uster' IN BOOLEAN MODE);**

● **~ 25 – 33% vom RAM**

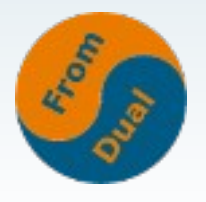

# **Indizes mit MEMORY (HEAP)**

- **MEMORY** (alt HEAP)
	- **Hash Index (default)**
	- **B+-Tree Index**
- **Hash langsam bei kleiner Kardinalität!**

```
CREATE TABLE `test` (
  `id` int(10) unsigned NOT NULL AUTO INCREMENT,
    `data` varchar(64) DEFAULT NULL,
    `ts` timestamp NOT NULL
    PRIMARY KEY (`id`),
    KEY `data` (`data`) USING BTREE
) ENGINE=MEMORY;
```

```
SHOW INDEX FROM test;
```
- **→ B+-Tree!**
- **Variable: max\_heap\_table\_size**

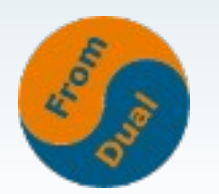

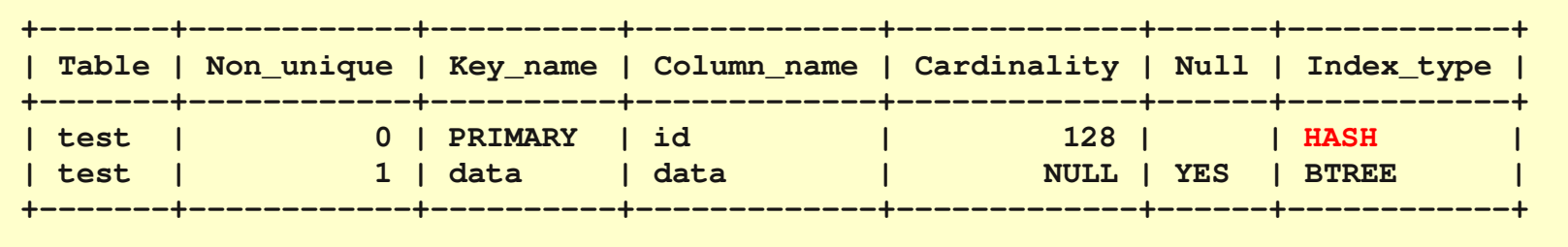

### **Indizes mit InnoDB**

- **InnoDB (innodb\_buffer\_pool\_size)**
	- **B+-Tree**
	- **FULLTEXT (ab MySQL 5.6)**
	- **Hash (Adaptive Hash Index, selbständig)**
- **Unterscheidung in**
	- **Primary Key (PK)**
	- **Secondary Key (SK) → alles != PK**

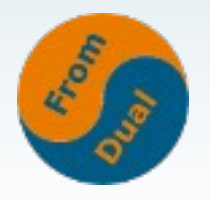

### **InnoDB Primary Key**

- **Table = geclusterter Index = Primary Key** 
	- **Oracle: Index Organized Table (IOT)**
	- **MS SQL Server: Clustered Index**
	- **PostgreSQL: Cluster**
- **Beeinflusst:**
	- **Sortier-Reihenfolge**
	- **Lokalität der Daten (Locality of data)**
	- **Länge der Secondary Keys**
	- **→ InnoDB ist sehr schnell für PK Zugriffe/Scans!**

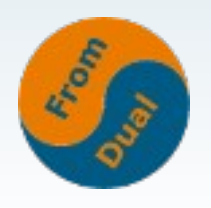

# **InnoDB Primary Key**

● **Geclusterter PK (Nachname, Vorname):**

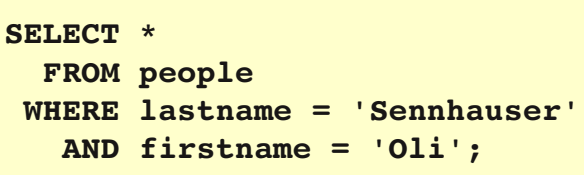

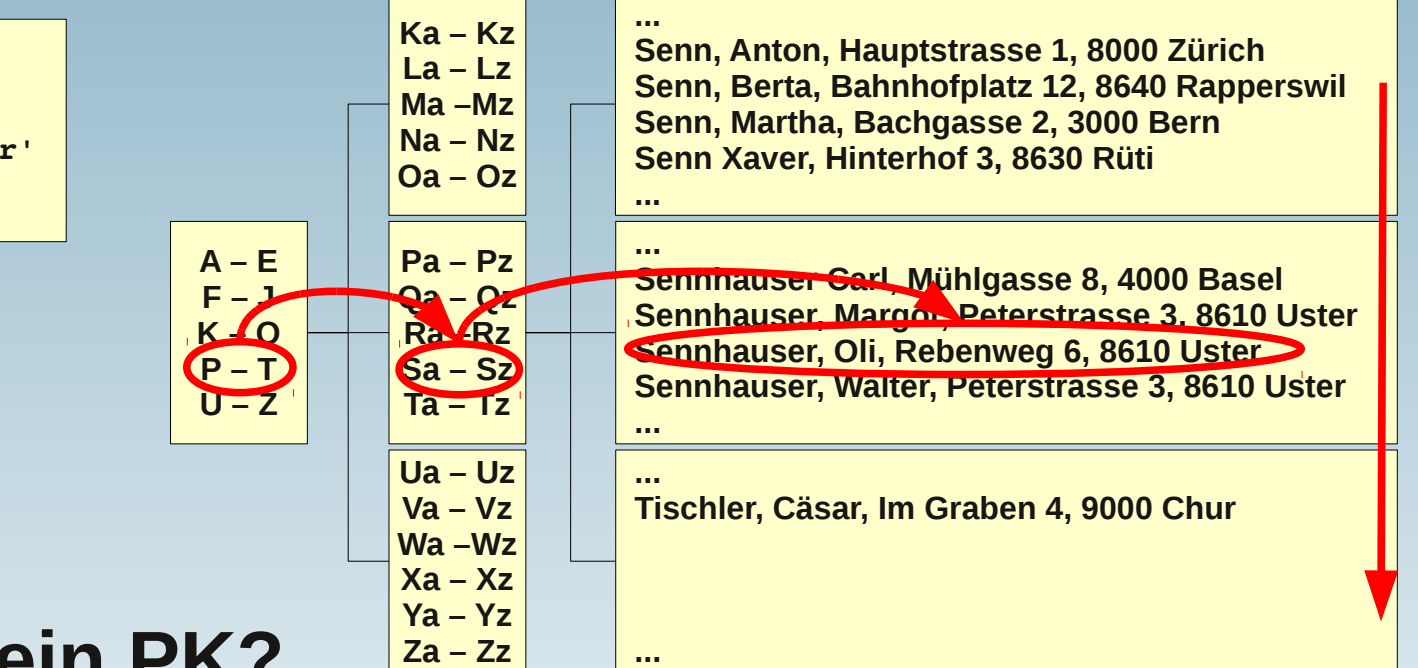

- **Was wenn kein PK?**
	- **UNIQUE INDEX**
	- **Autogenerated Index**

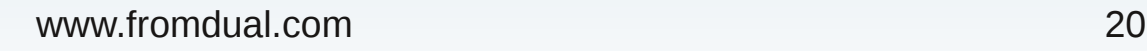

### **Fehlender InnoDB PK**

```
TABLE: name test/test, id 0 1339, columns 6, indexes 2, appr.rows 0
COLUMNS: id: DATA_INT DATA_UNSIGNED DATA_BINARY_TYPE DATA_NOT_NULL len 4;
                data: DATA_VARCHAR prtype 524303 len 64;
                    ts: DATA_INT DATA_UNSIGNED DATA_BINARY_TYPE DATA_NOT_NULL len 4;
  DB_ROW_ID: DATA_SYS prtype 256 len 6;
    DB_TRX_ID: DATA_SYS prtype 257 len 6;
DB_ROLL_PTR: DATA_SYS prtype 258 len 7;
INDEX: name GEN_CLUST_INDEX, id 0 1014, fields 0/6, uniq 1, type 1
    root page 3, appr.key vals 0, leaf pages 1, size pages 1
   FIELDS:  DB_ROW_ID DB_TRX_ID DB_ROLL_PTR id data ts
INDEX: name data, id 0 1015, fields 1/2, uniq 2, type 0
    root page 4, appr.key vals 0, leaf pages 1, size pages 1
    FIELDS:  data DB_ROW_ID
----
TABLE: name test/test2, id 0 1340, columns 6, indexes 2, appr.rows 0
COLUMNS: id: DATA_INT DATA_UNSIGNED DATA_BINARY_TYPE DATA_NOT_NULL len 4;
              data: DATA_VARCHAR prtype 524303 len 64;
                  ts: DATA_INT DATA_UNSIGNED DATA_BINARY_TYPE DATA_NOT_NULL len 4;
    DB_ROW_ID: DATA_SYS prtype 256 len 6;
    DB_TRX_ID: DATA_SYS prtype 257 len 6;
DB_ROLL_PTR: DATA_SYS prtype 258 len 7;
INDEX: name PRIMARY, id 0 1016, fields 1/5, uniq 1, type 3
    root page 3, appr.key vals 0, leaf pages 1, size pages 1
    FIELDS:  id DB_TRX_ID DB_ROLL_PTR data ts
INDEX: name data, id 0 1017, fields 1/2, uniq 2, type 0
    root page 4, appr.key vals 0, leaf pages 1, size pages 1
   FIELDS:  data id
```
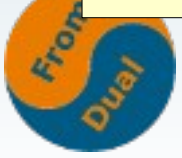

### **InnoDB Secondary Key**

- **Grösse des PK spielt eine Rolle**
- **SK Zugriff ist teurer als PK Zugriff**
- **Zugriff auf SK ist ähnlich wie JOIN**
- **Ab MySQL 5.5: Fast Index Create/Drop**

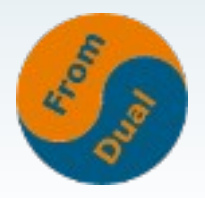

### **InnoDB Secondary Key**

### ● **SK (Personal-Nummer):**

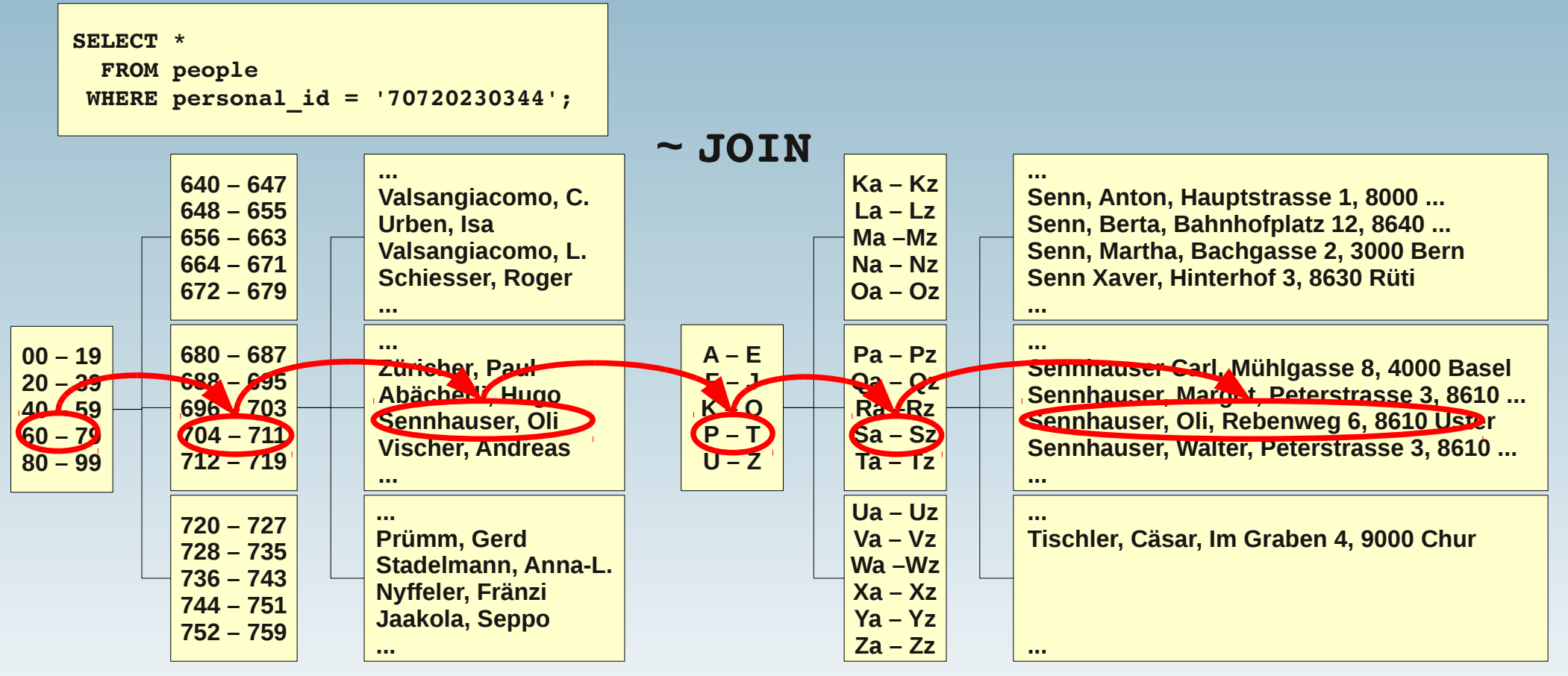

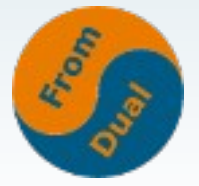

### **InnoDB Secondary Key**

```
TABLE: name test/crap, id 0 1342, columns 10, indexes 3, appr.rows 0
    COLUMNS: a: DATA_INT DATA_BINARY_TYPE DATA_NOT_NULL len 4;
            b: DATA INT DATA BINARY_TYPE DATA_NOT_NULL len 4;
                       c: DATA_VARCHAR prtype 524559 len 32;
                       d: DATA_INT DATA_BINARY_TYPE DATA_NOT_NULL len 8;
                       e: DATA_VARCHAR prtype 524559 len 32;
                       f: DATA_INT DATA_BINARY_TYPE len 4;
                       g: DATA_INT DATA_BINARY_TYPE len 4;
      DB_ROW_ID: DATA_SYS prtype 256 len 6;
      DB_TRX_ID: DATA_SYS prtype 257 len 6;
 DB_ROLL_PTR: DATA_SYS prtype 258 len 7;
    INDEX: name PRIMARY, id 0 1019, fields 5/9, uniq 5, type 3
      root page 3, appr.key vals 0, leaf pages 1, size pages 1
      FIELDS:  a b c d e DB_TRX_ID DB_ROLL_PTR f g
    INDEX: name f, id 0 1020, fields 1/6, uniq 6, type 0
      root page 4, appr.key vals 0, leaf pages 1, size pages 1
      FIELDS:  f a b c d e
    INDEX: name g, id 0 1021, fields 1/6, uniq 6, type 0
      root page 5, appr.key vals 0, leaf pages 1, size pages 1
      FIELDS:  g a b c d e
```
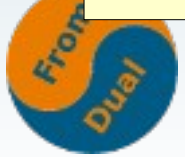

### **Index-Arten**

### ● **Single Column Index**

**ALTER TABLE test ADD COLUMN (data);**

#### ● **Multi Column Index**

**ALTER TABLE test ADD COLUMN (a, b);**

#### • Covering Index

**ALTER TABLE test ADD COLUMN (a, b, c, data);**

#### ● **Prefixed Index**

**ALTER TABLE test ADD COLUMN (a, data(16));**

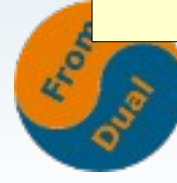

# **Indizes optimieren?**

● **Fehlende Indizes → einfach! :-)**

```
# my.cnf
slow query log = 1slow_query_log_file           = slow.log
log_queries_not_using_indexes = 1
```
- **→ EXPLAIN ...**
- **Zu viele Indizes → etwas schwieriger! :-(**
	- **"Userstat" (Percona Server)**
- **Warum Indizes Optimieren?**
	- **Performance**

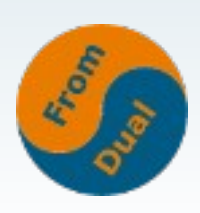

• Zu kleiner Speicher → random I/O (sehr langsam!)

### **Userstat (Percona Sever)**

```
CREATE TABLE `test` (
  `id` int(10) unsigned NOT NULL AUTO INCREMENT,
    `data` varchar(64) DEFAULT NULL,
    `ts` timestamp NOT NULL,
    `a` int(11) DEFAULT NULL,
    `b` int(11) DEFAULT NULL,
   `c` int(11) DEFAULT NULL,
   PRIMARY KEY (`id`),
   KEY `data` (`data`),
   KEY `a` (`a`),
   KEY `b` (`b`),
    KEY `a_2` (`a`,`b`),
   KEY `b_2` (`b`,`a`),
   KEY `a_3` (`a`,`data`)
);
SET GLOBAL userstat = 1;
SELECT t.schema, t.name AS table_name
          , i.name AS index_name
    FROM innodb_sys_tables AS t
    JOIN innodb_sys_indexes AS i
        ON t.table_id = i.table_id
 WHERE t.name = 'test'
      AND t.schema = 'test'
 ORDER BY index_name;
                                                                 ++++
                                                              | schema | table_name | index_name |
                                                             ++++
                                                              | test   | test       | a          |
                                                              | test   | test       | a_2        |
                                                              | test   | test       | a_3        |
                                                              | test   | test       | b          |
                                                              | test   | test       | b_2        |
                                                              | test   | test       | data       |
                                                              | test   | test       | PRIMARY    |
                                                              ++++
                                                             SELECT table_schema, table_name, index_name
                                                                 FROM information_schema.index_statistics
                                                              WHERE table_schema = 'test'
                                                                   AND table_name = 'test'
                                                              ORDER BY index_name;
                                                             ++++
                                                              | table_schema | table_name | index_name |
                                                             ++++
                                                              | test         | test       | a          |
                                                              | test         | test       | b          |
                                                              | test         | test       | b_2        |
                                                              | test         | test       | PRIMARY    |
                                                             ++++
```
● **→ a\_2, a\_3 und data wurden in der beobachteten Periode nie benutzt!**

**Ob der MySQL Optimizer damit recht hatte, ist eine andere Frage!** 

### **Indizes optimieren ohne userstat**

- Voll redundante Indizes (a, b) + <del>(a, b)</del>
- Partiell redundante Indizes (a, b, c) + <del>(a, b)</del>
- Achtung! (c, a, b) +  $(a, b)$   $\rightarrow$   $(a, b, c)$ ?
- **Möglicherweise unnütze Indizes: (gender)**
- **Überspezifizierter Index (a, b, c, d, e, f, g, h)**
	- **Achtung: Covering Index!**
- **Index kürzen: (hash(7))**

**SELECT COUNT(DISTINCT LEFT(hash, <n>)) FROM test;**

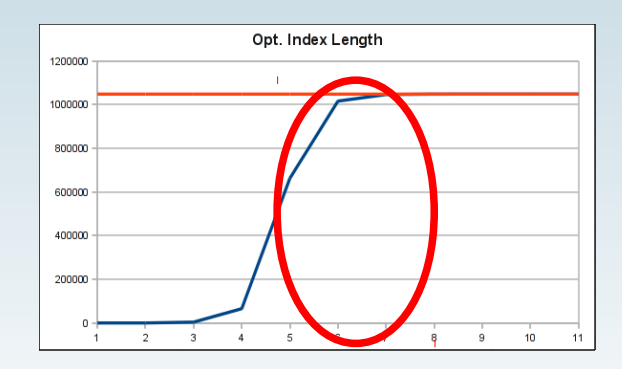

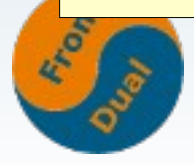

### **Unnützer Index?**

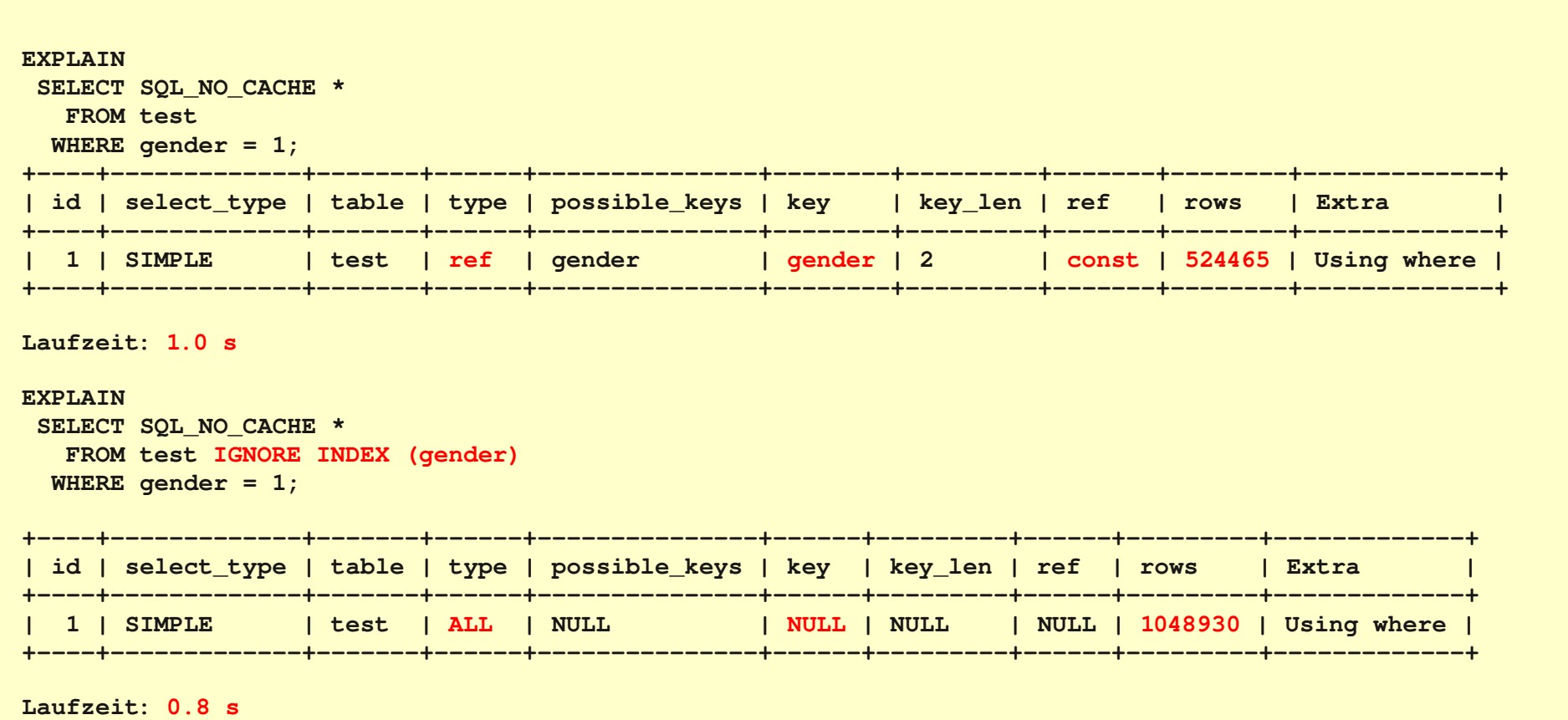

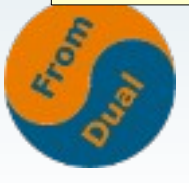

### **IRS vs. FTS**

#### **• Index Range Scan vs. Full Table Scan?**

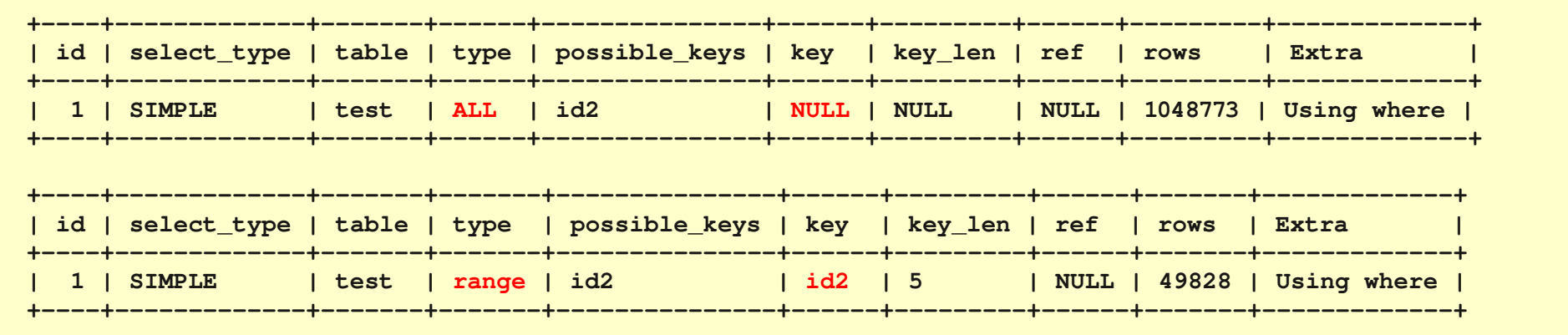

- **Wo liegt der Break-even?**
	- **MySQL flippt bei <15% :-(**
	- **Zu Untersuchen!**

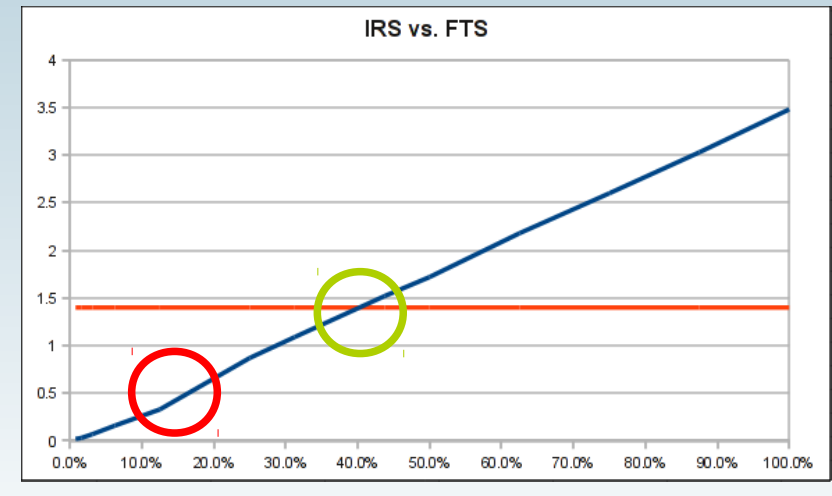

### **Warum wird mein Index nicht genutzt?**

- **Sie fehlen? :-)**
- **Index: (a, b, c) → WHERE b = ... AND c = ...**
- **Index: (data) → WHERE data LIKE '%bla';**
- **Index: (`date`) → WHERE YEAR(date) = 2012;**
	- **MySQL kennt Function Based Index (FBI) noch nicht (MariaDB Virtual Columns!) → selber machen**
- **Spalten stimmen nicht überein (Character Set!)**
- **MySQL Optimizer verschätzt sich!**
- **Hints wurden verwendet?**
	- **use index ()**
	- **force index ()**
	- **ignore index()**

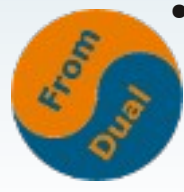

# **Der Query Execution Plan (QEP)**

#### ● **Wie gehen wir sicher, dass/ob der Index verwendet wird?**

**→ Optimizer fragen (EXPLAIN)**

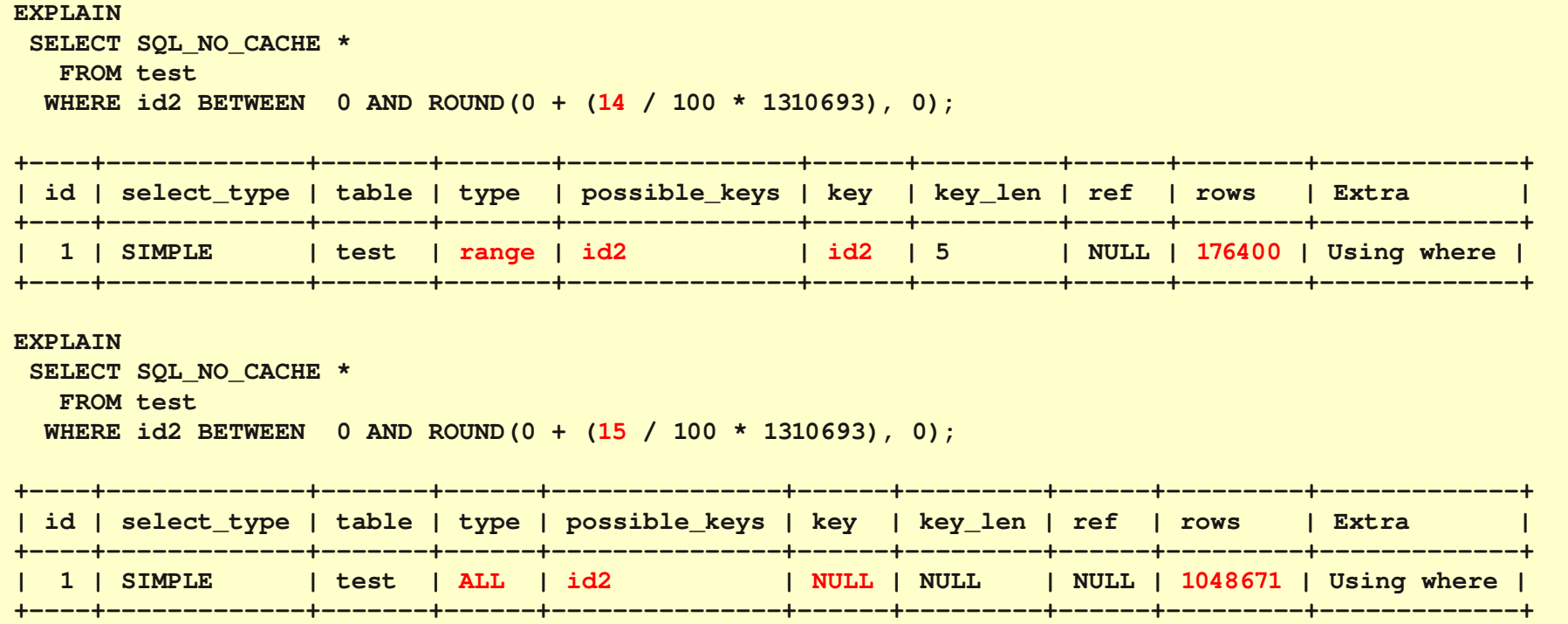

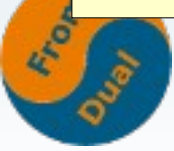

### **Lesen eines QEP**

- **Der QEP zeigt uns, wie MySQL plant, die Abfrage auszuführen**
	- $\bullet$   $\rightarrow$  **EXPLAIN**
	- **Optimizer Trace (neu in 5.6)**
- **Wie liest man QEP?**
	- **Meist von oben nach unten**
- **Type (von oben nach unten langsamer):**
	- **eq\_ef**
	- **ref**
	- **range (Index Range Scan)**
	- **index\_merge (langsam)**
	- **index (Full Index Scan)**

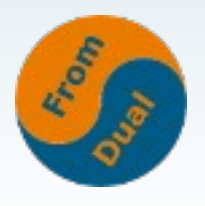

### **Lesen eines QEP**

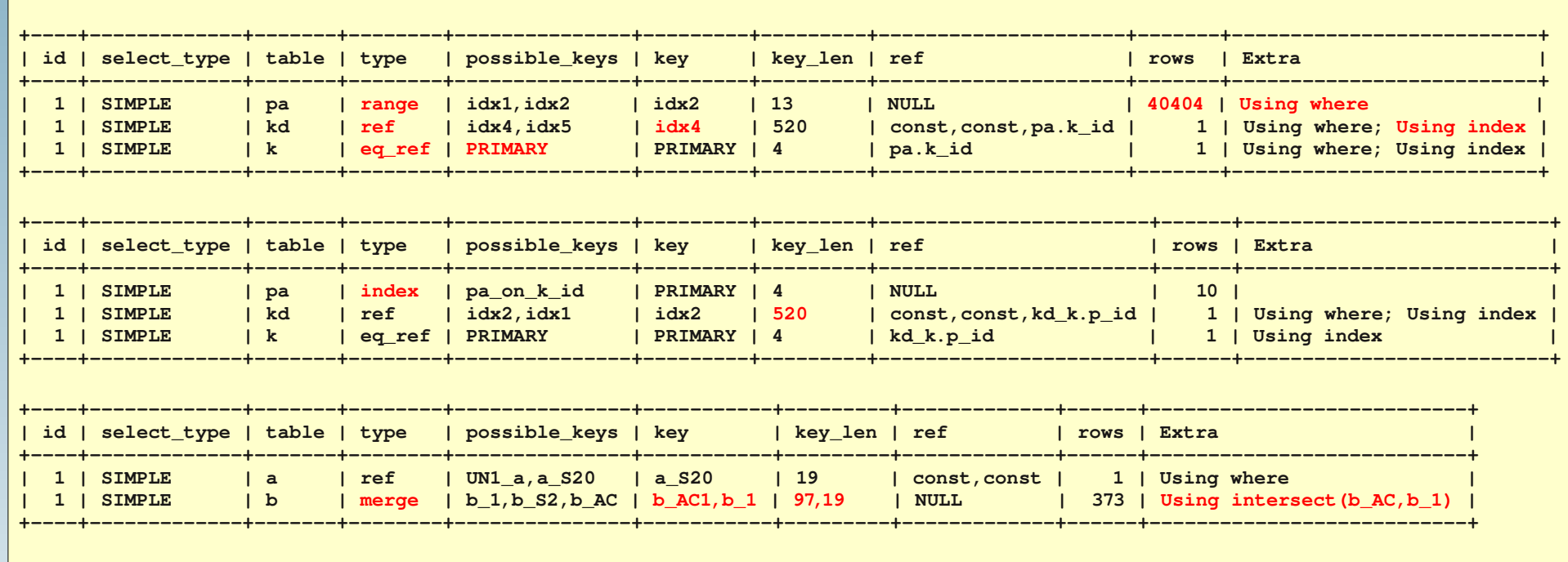

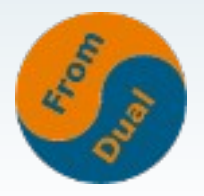

## **Optimizer braucht Statistiken**

- **Optimizer am besten mit:**
	- **MyISAM / MEMORY**
	- **InnoDB :-| (besser mit 5.5/5.6)**
	- **NDB :-(**
- InnoDB: 8 (10, 13?) "random dives" in **(jeden?) InnoDB B+-Tree (für jedes Query?)**
- **Besser kontrollierbar mit MySQL 5.5**
- **Persistente Statistiken mit MySQL 5.6**
- **Ab 5.6 macht ANALYZE TABLE wieder Sinn!**

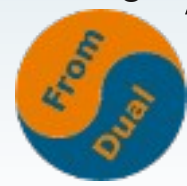

### **Optimizer Trace**

#### ● **Neues Spielzeug mit MySQL 5.6 :-)**

**SET optimizer\_trace = enabled=on;**

```
SELECT SOL NO CACHE *
    FROM test
WHERE id2 BETWEEN 0 AND ROUND(0 + (15 / 100 * 1310693), 0);
SELECT * FROM information_schema.optimizer_trace\G
join_optimization:
    condition_processing:
        original_condition:
            transformation: equality_propagation,
            transformation: constant_propagation,
            transformation: trivial_condition_removal,
    rows_estimation:
        range_analysis:
            table_scan: rows: 1048671, cost: 216624
            potential_range_indices:
                 index: PRIMARY, usable: false, cause: not_applicable
                 index: gender, usable: false, cause: not_applicable
                 index: id2, usable: true, key_parts: [id2]
            analyzing_range_alternatives:
                 range_scan_alternatives: rows: 262804, cost: 315366, chosen: false, cause: cost
    considered_execution_plans:
        best_access_path:
            considered_access_paths: access_type: scan, rows: 262804, cost: 164061
            cost_for_plan: 216622, rows_for_plan: 262804, chosen: true
    refine_plan:
        access_type: table_scan
```
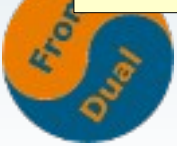

### **Das Handler Interface lesen**

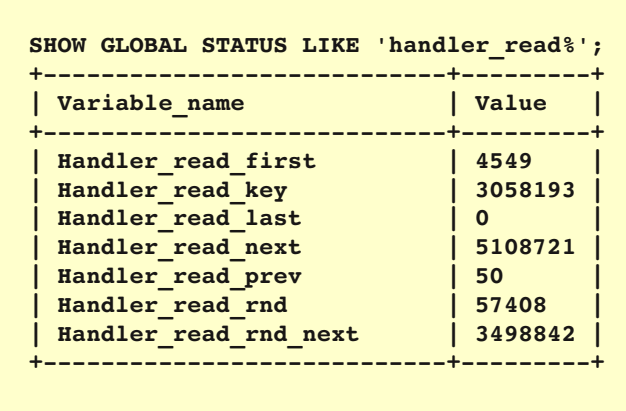

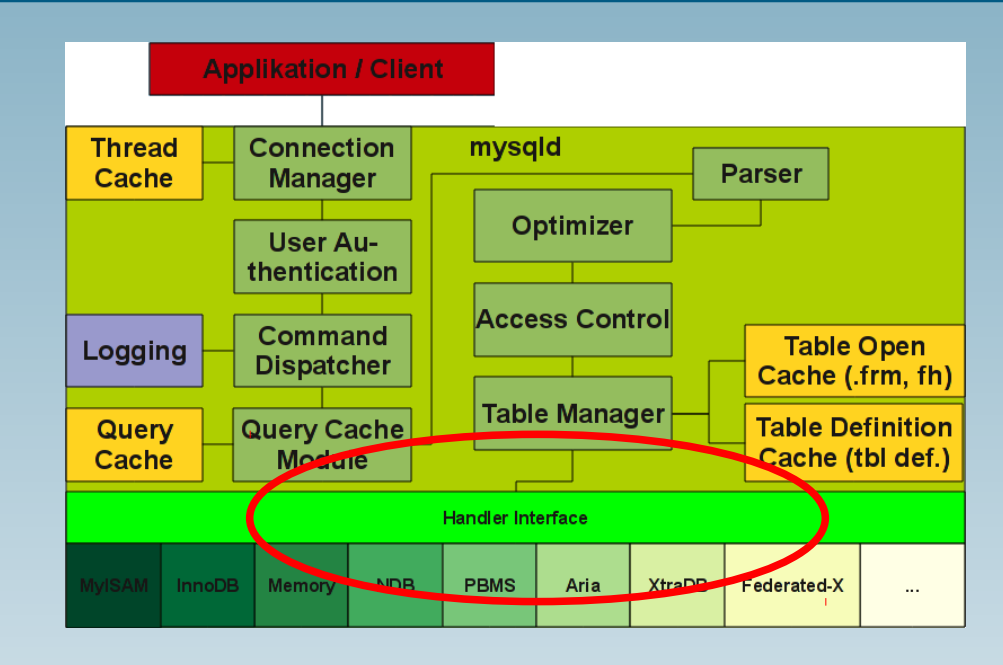

• The handler read \* status variables: **http://www.fromdual.com/mysql-handlerread-status-variables**

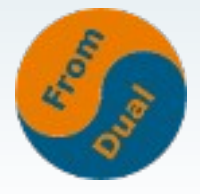

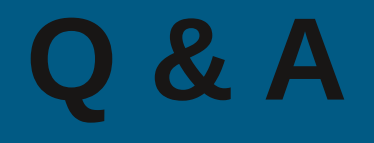

# **Fragen ?**

### **Diskussion?**

#### **Wir haben noch Zeit für persönliche und indviduelle Beratung**

**und bieten**

#### **Support, Schulung und Betrieb für MySQL**

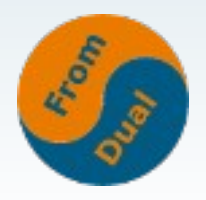